# JPEG メタデータについて (バイナリを眺めながら)

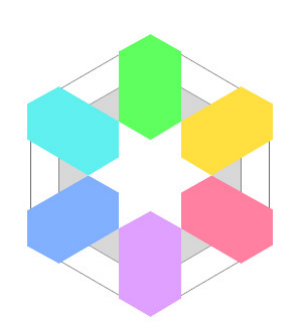

2015/10/16(Fri) yoya@awm.jp

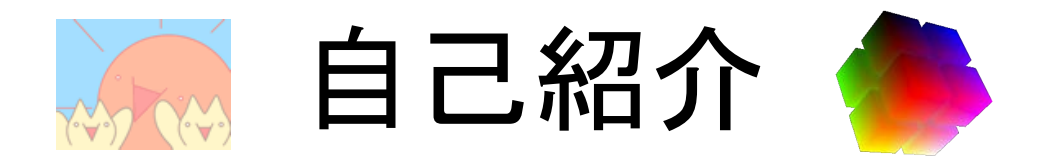

- プロフィール (https://osdn.jp/users/yoya/)
- ・ Flash 動的生成を頑張ってたけど今は下火 - https://osdn.jp/projects/swfed/
- 最近は ImageMagick の動向を追ってます  $-$  http://labs.gree.jp/blog/2013/12/9290/
- JavaScript 少し分かります
	- http://app.awm.jp/wafrag/debug.html
	- http://app.awm.jp/windchime/windchime.html

# 今日のお話

- (バイナリという言葉を知ってる前提で) — hexdump がお友達。0xED(Mac)や Stirling (Win) も
- JPEG のメタデータについて
	- プライバシーへの影響 (こっちは余談)
		- 撮影日時と場所。サムネールにも注意
	- 表示への影響 │ ← こちらが本題
		- Fxif Orientation
		- ICC Profile

### 画像ファイルは大抵メタデータを持つ

- 画像データ(RGB)だけでは足りない
	- 作成日付 (秒単位で)
	- 場所 (GPSで計測した緯度経度)
	- カメラ䛾機種や撮影条件(露光とか)
	- サムネール画像
- JPEG の場合
	- 主に Exif 規格に従う > APP1
	- それと別に profile を持てる > APP2

SOI APP0 APP1 APP2 DQT SOF0 DHT SOS (+RST) EOI

画像データはココ

# JPEG と Exif とプライバシー

• JPEGファイ ル䛿 Exif と いう形式で 画像以外 の情報を付 加できます

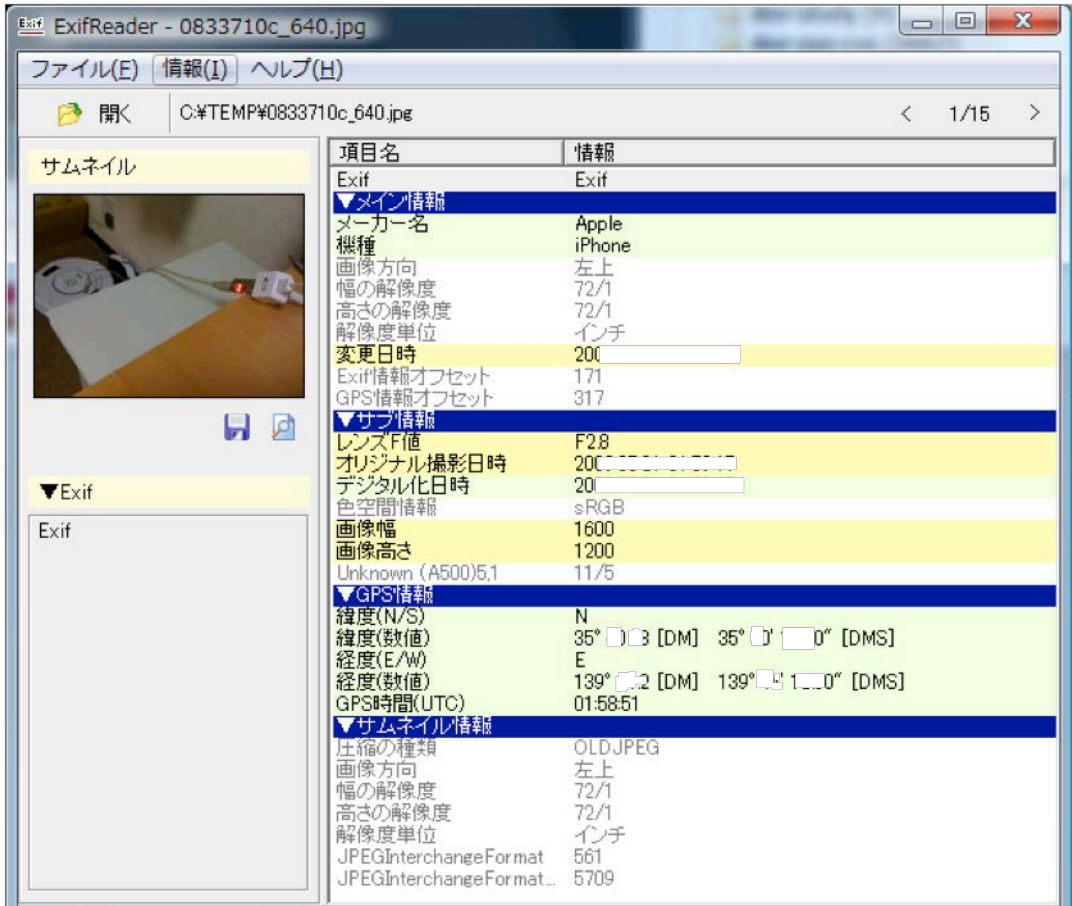

http://www.rysys.co.jp/exifreader/jp/

# JPEG で位置バレ

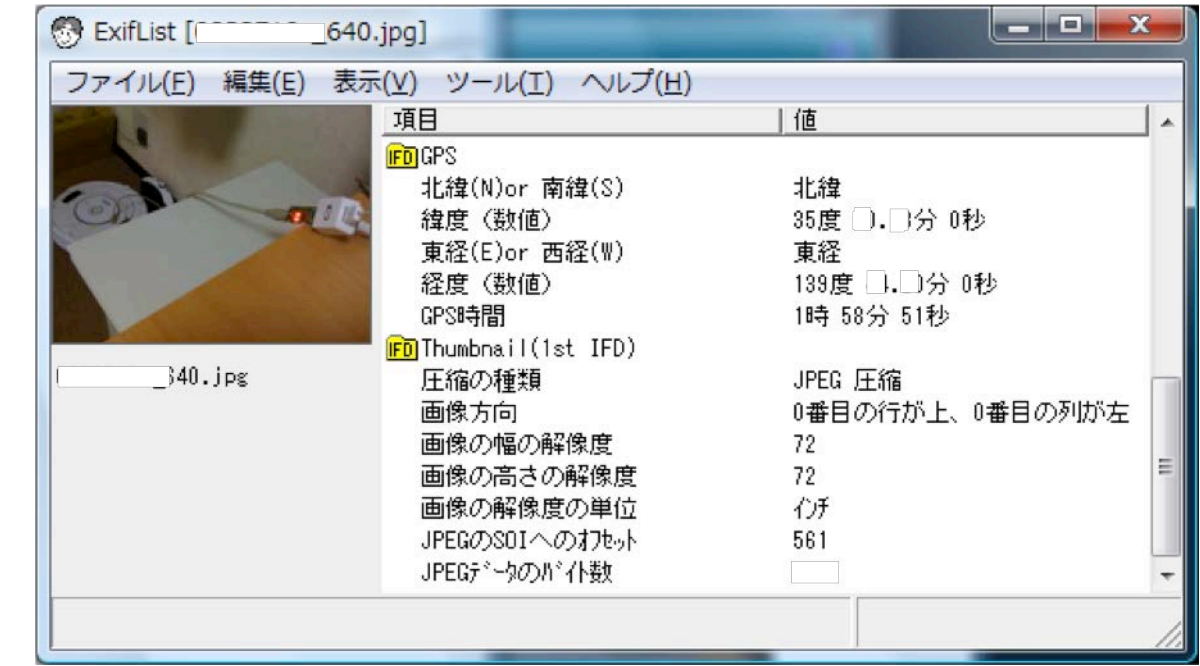

• N35.XX.XX, E139.XX.XX  $\downarrow$ 

 (dms(60進)>degree変換) => 35.XXXXXX, 139.XXXXXX ※イメージです <sup>→</sup>

(実際の場所から変えてます)

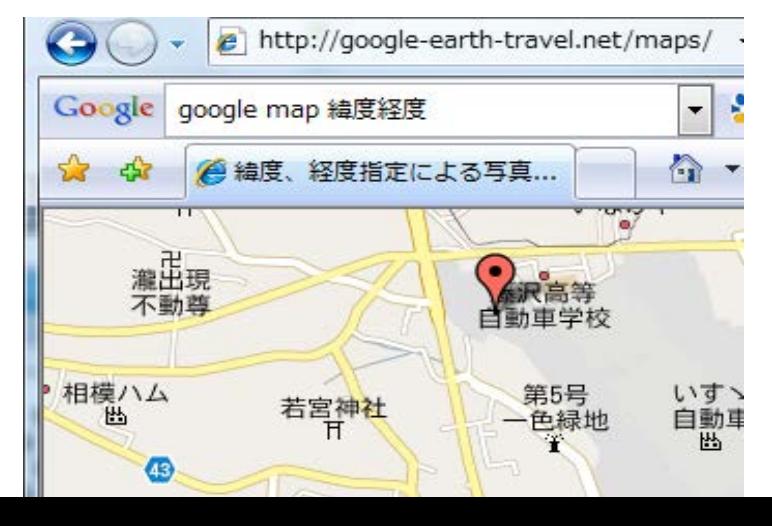

## JPEG で顔バレ

• 編集して保存した時に、サムネールだけ前の ままになる事がある。 – paint.exe で顔を削ったけど。。 

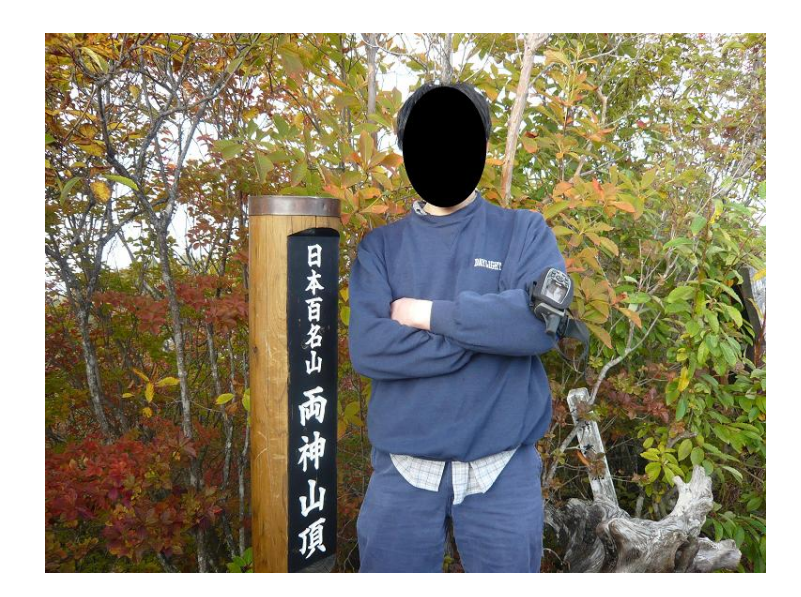

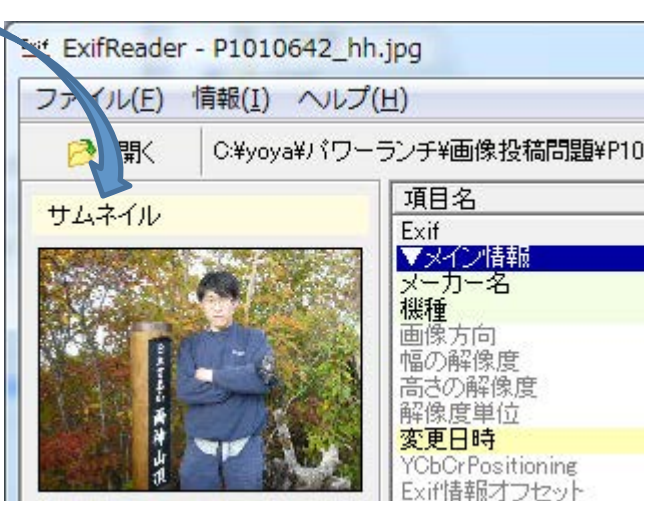

サムネを抽出すると…

### JPEG って…

 危険 …?

• ImageMagick で対処できる? ↓ 

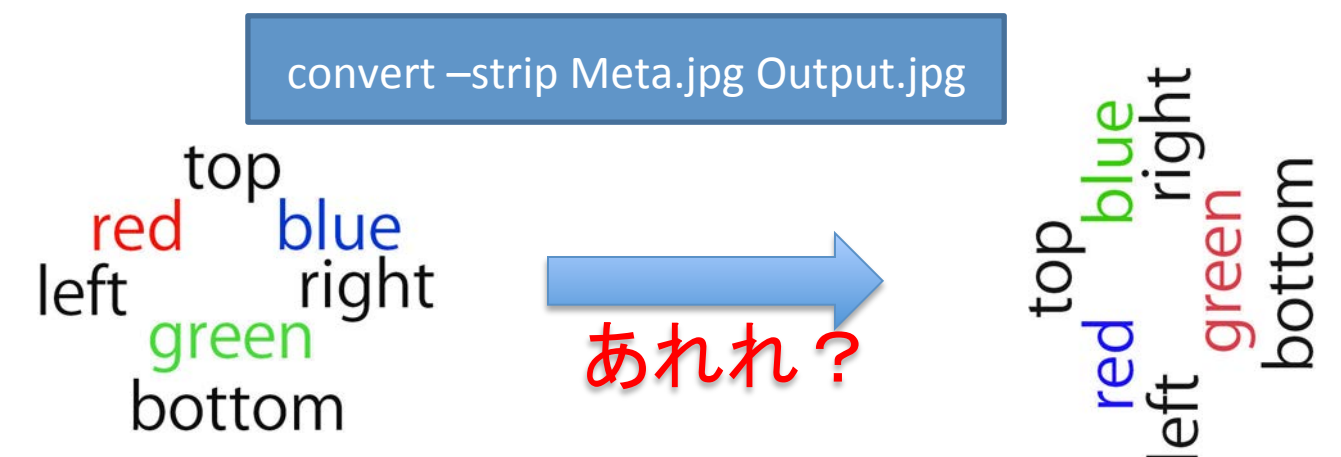

正解はこっち

convert. Meta.jpg -auto-orient -profile sRGB.icc-strip Output.jpg

- -auto-orient ← 向きを補正する
- -profile sRGB.icc ← 色を補正する

### これらについて詳しく説明

メタデータ䛾中身を知る 

• メタデータを無視するビューアがいる。(スマー トフォンは色補正を完全無視。。)

• メタデータもそこそこサイズあるしプライバ シーが危ないので削りたいけど、単に削ると

表示が変わる 

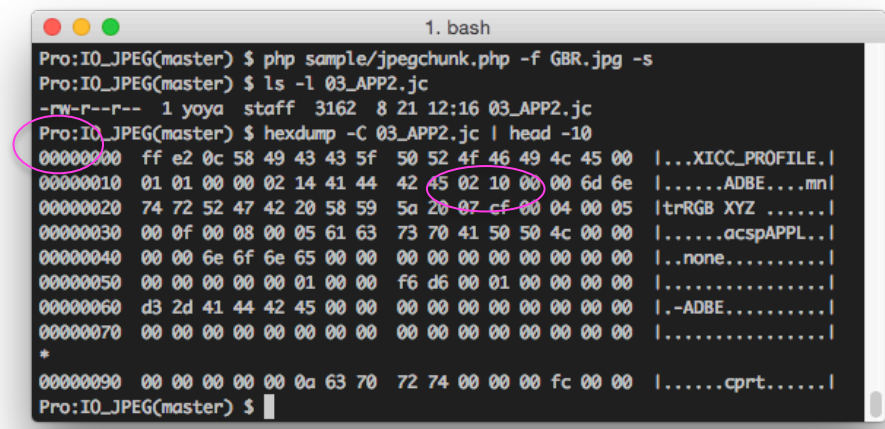

メタデータの表示への影響

• JPEG は画像データ(YCbCr, RGB)をメタデータ で補正して表示する必要あり – (無視するビューアもある) 

カメラを横向きで再生したイメージ

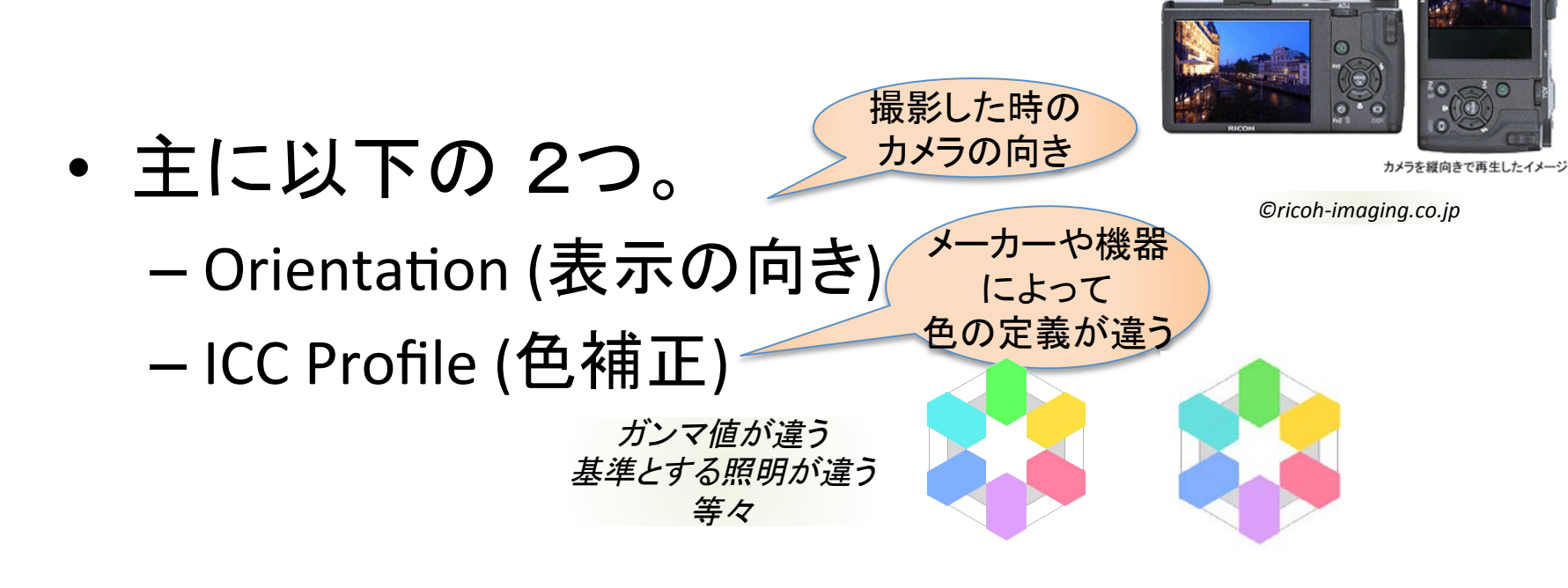

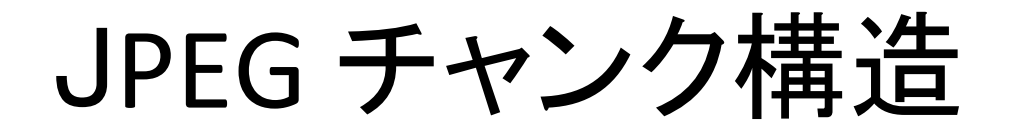

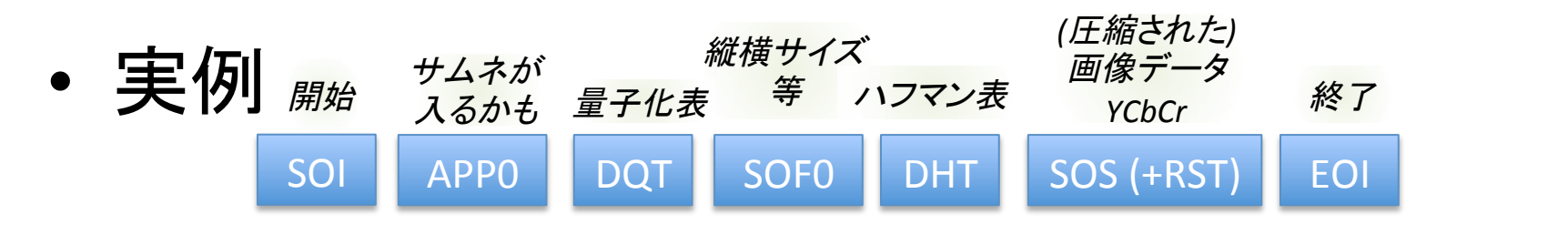

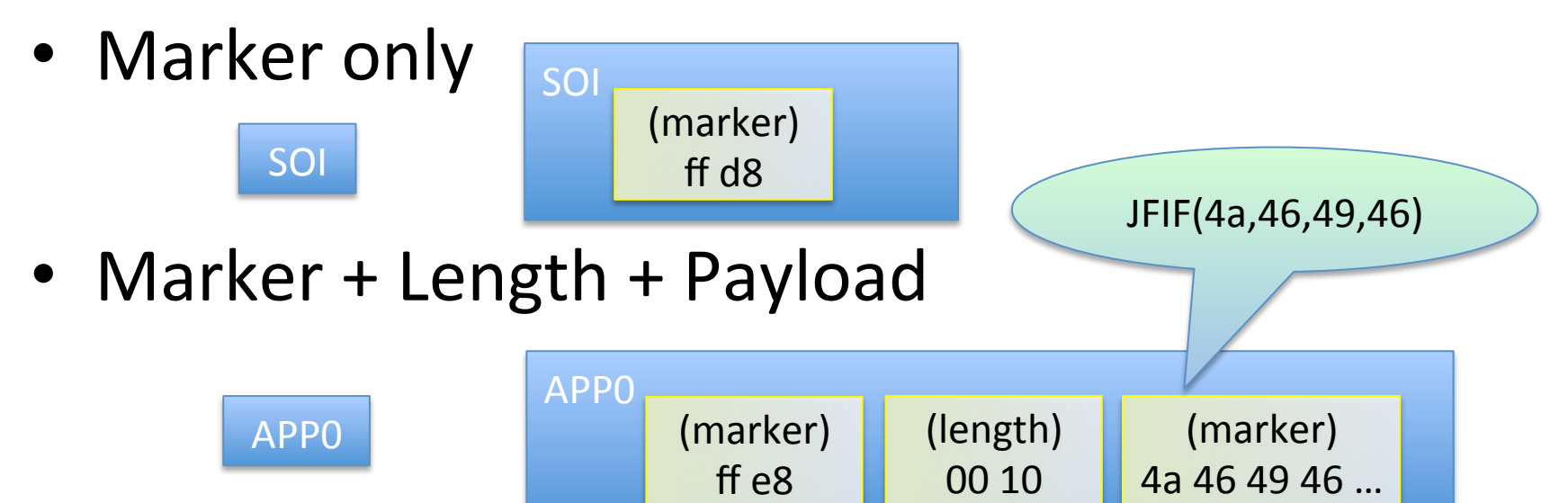

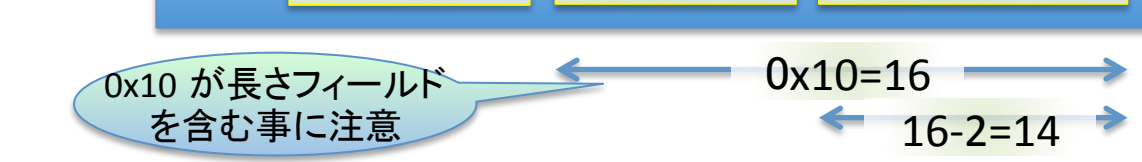

# JPEGバイナリを見てみよう

- SOI(開始),EOI(終了)はタグだけ
- それ以外はタグ+データ長+データ

– データ長の数値はビッグエンディアン

〃 する はデータ長フィールド分も含む

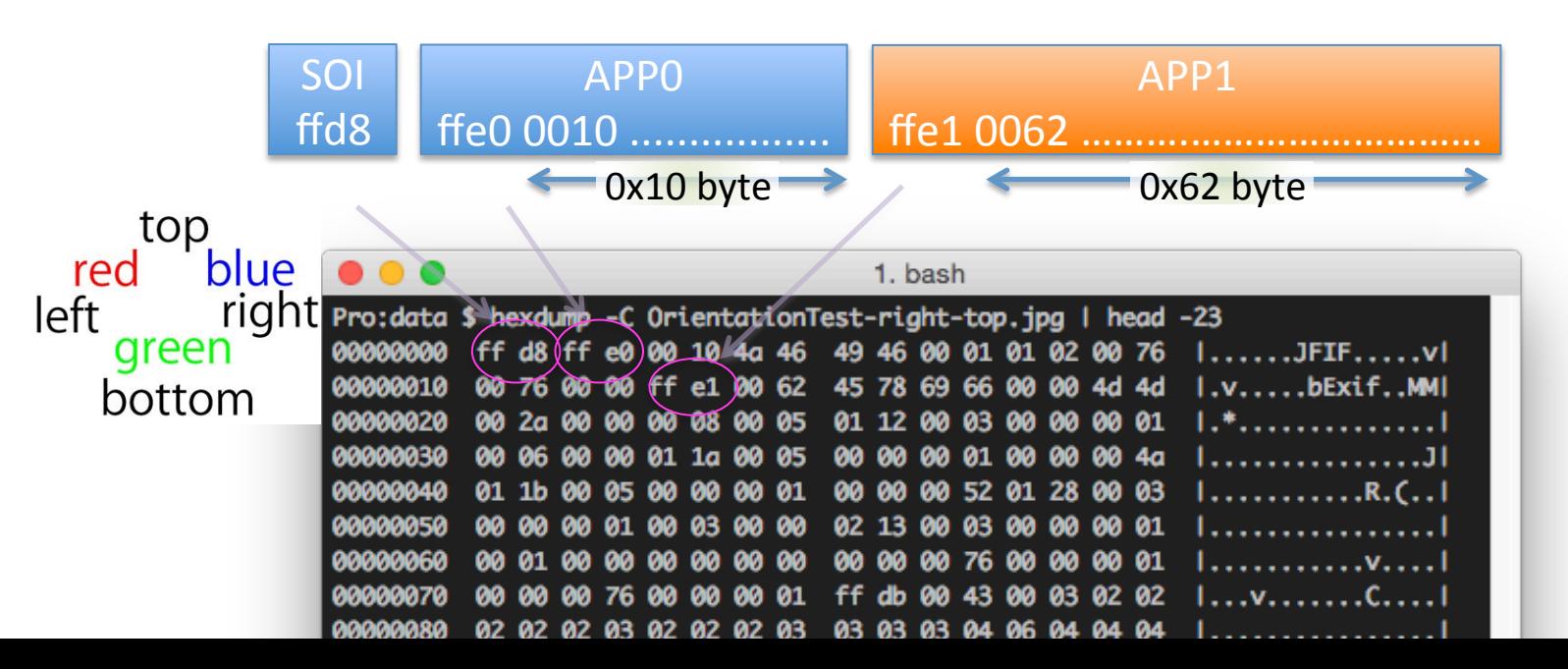

### JPEG 構造

• JPEG バイナリフォーマット (チャンク構造) –最小構成 (実画像データのみ)

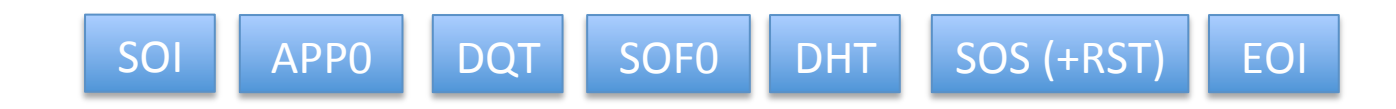

– メタデータ付き

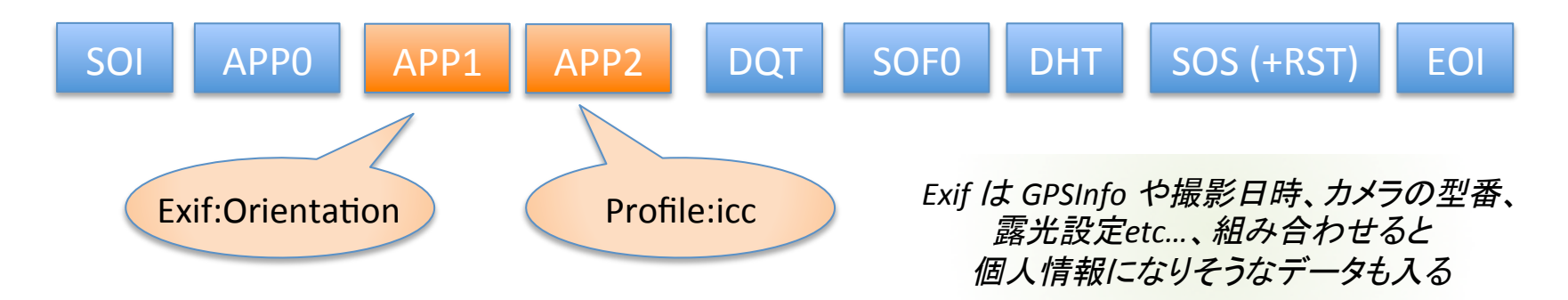

# Exif:Orientation とは?

• APP1 chunk の Exif:Orientation で撮影した時 の向きを指定できる

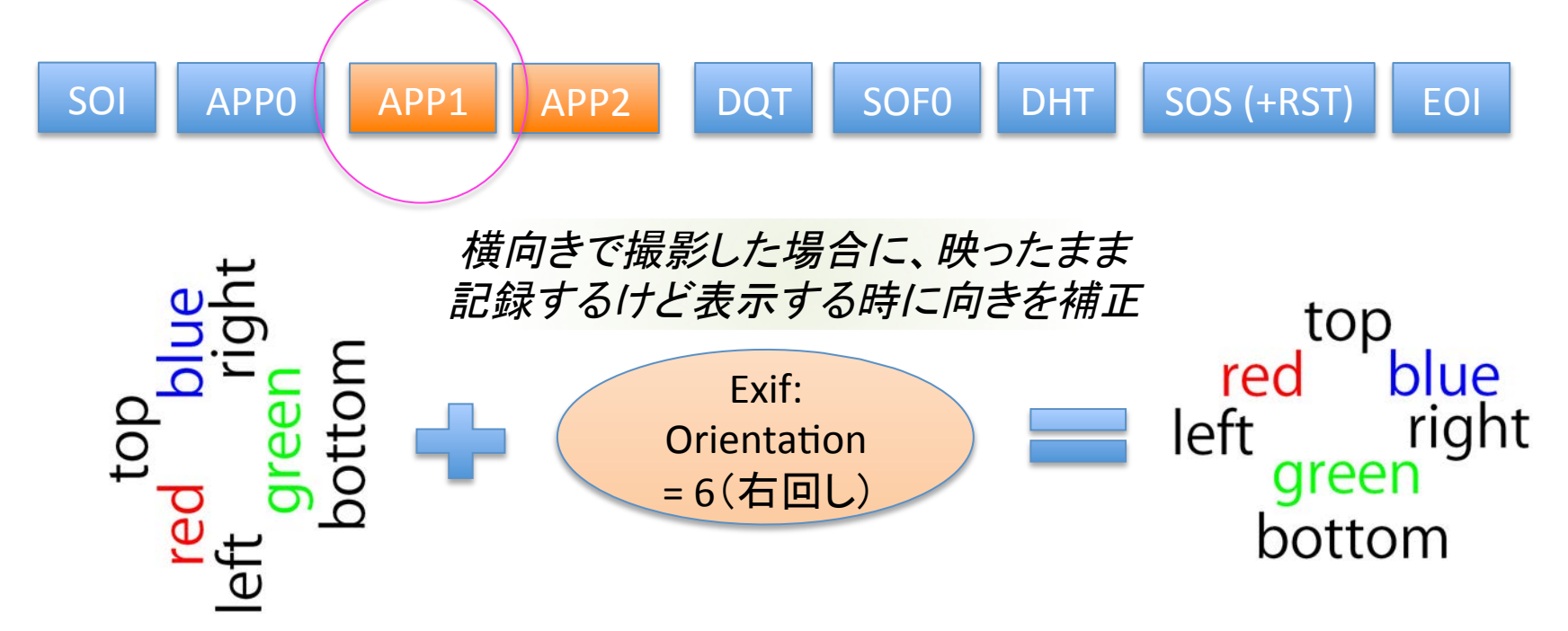

## Exif Orientation の操作

• exiftool が便利

– Orientation=6 を設定

\$ exiftool -Orientation=6 -n OrientationTest-right-top.jpg 1 image files updated  $\mathsf{S}$ 

# JPEGバイナリを見てみよう (Exif)

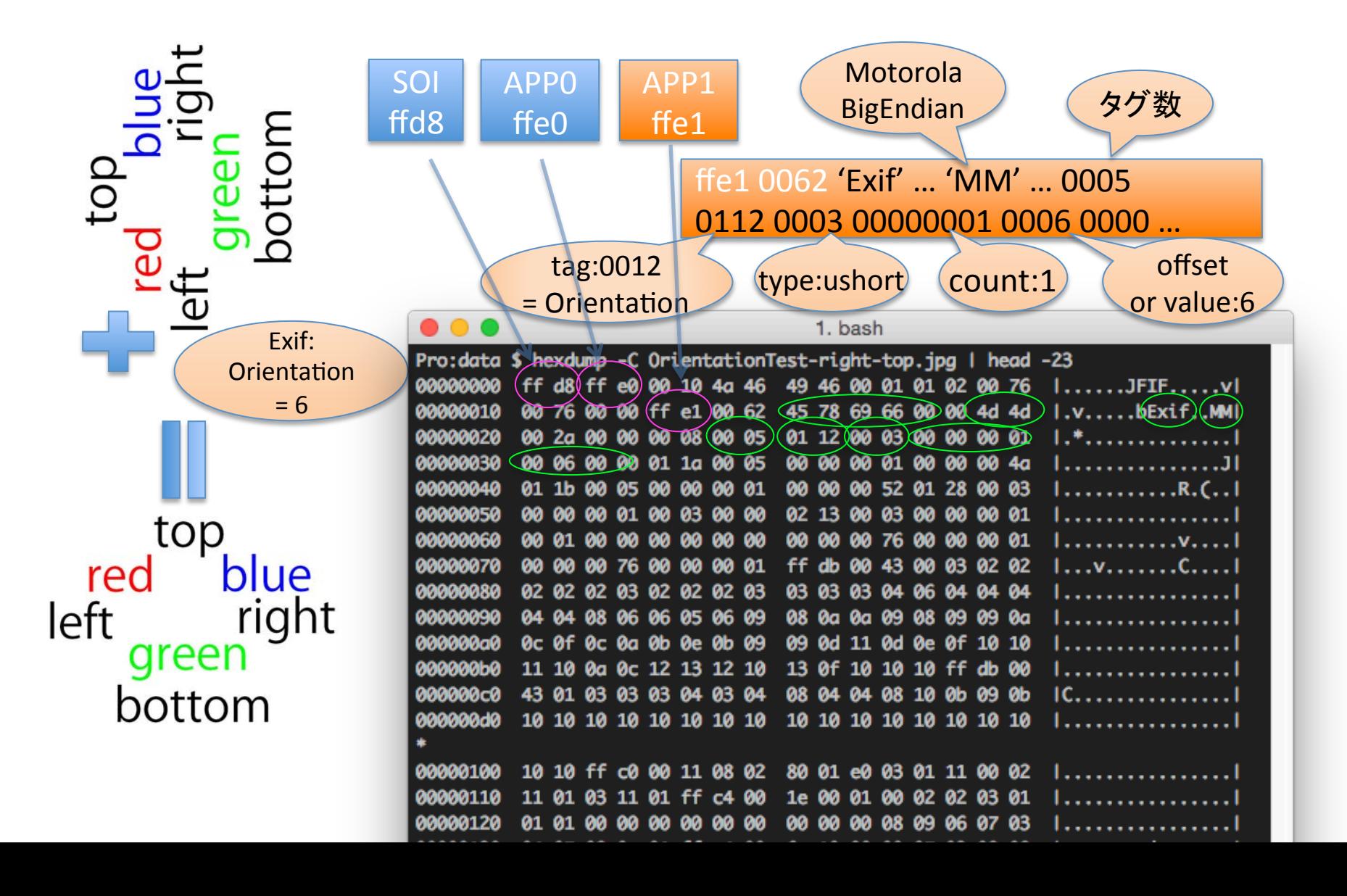

# Exif の回転補正

• Exif Orientation に応じて画像を回転してくれ る

\$ convert Rotate6.jpg –auto-orient RotateNone.jpg 

### Profile:icc とは?

### • APP2 の ICC プロファイルで色調補正

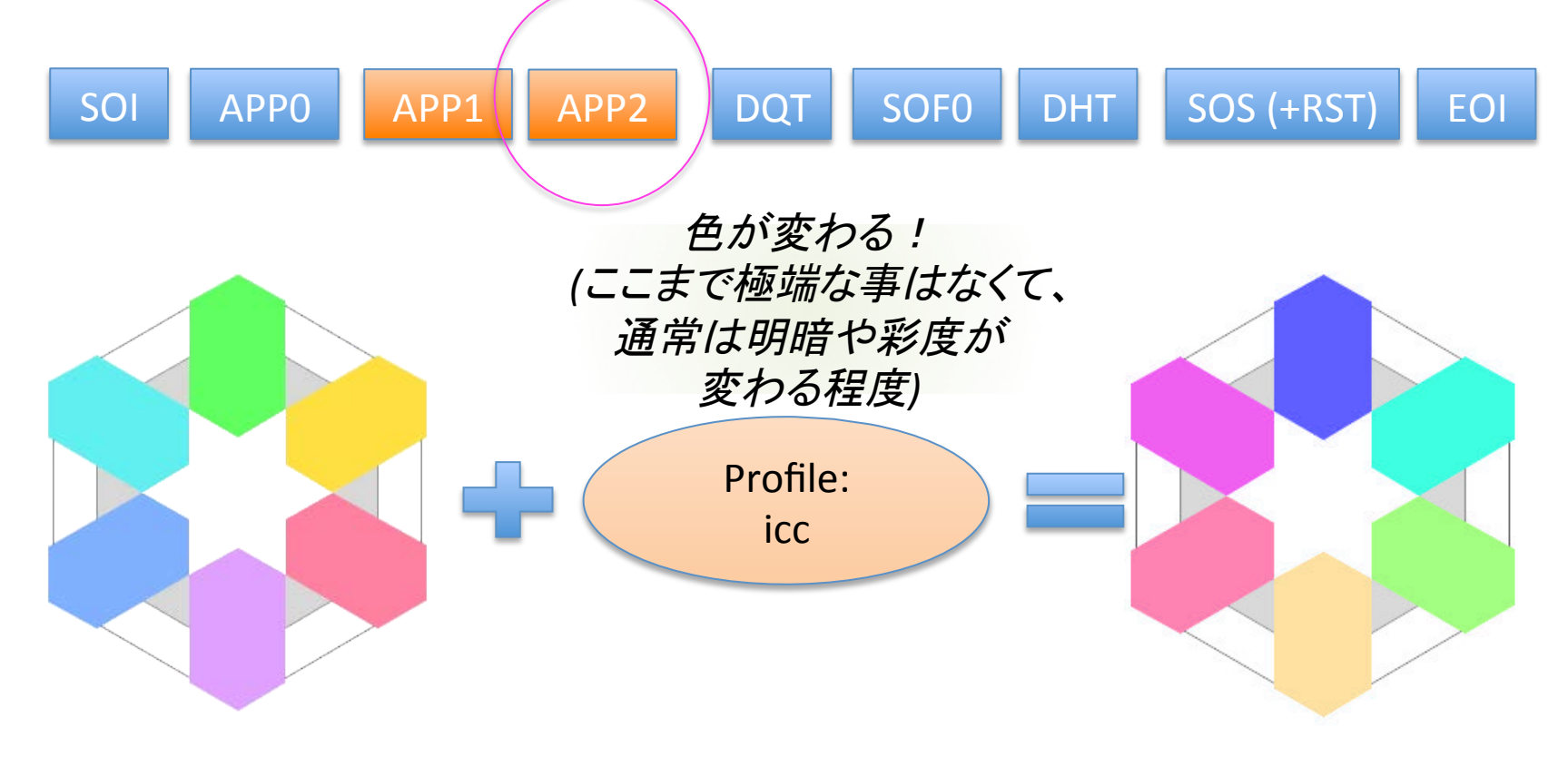

# ICC プロファイルうんちく

- カラーマネジメントの規格
	- www.icc.org
	- デバイス毎に(主にセンサーやライトの物理特性 の都合で) R,G,B と実際の色の対応が異なるので、 それを吸収 "Colour" Workflow
	- モニタで確認した 色と印刷した色が "機種によって"

違うのは困る

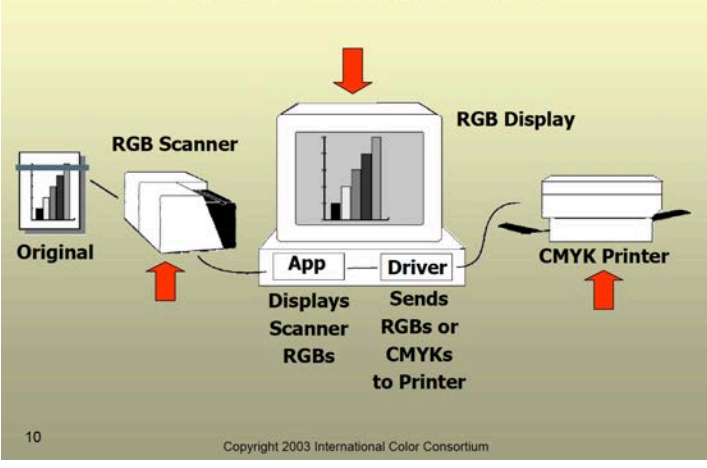

# ICC プロファイルの色変換

### • カラーマネジメントの規格

- デバイス間の全変換テーブルをメッシュで持たず、 共通の色空間を定義して、そこ(PCS)との変換 テーブルだけ持てば、相互接続できる
	- http://www.adobe.com/jp/support/techguides/color/

colormodels/ciexyz.html

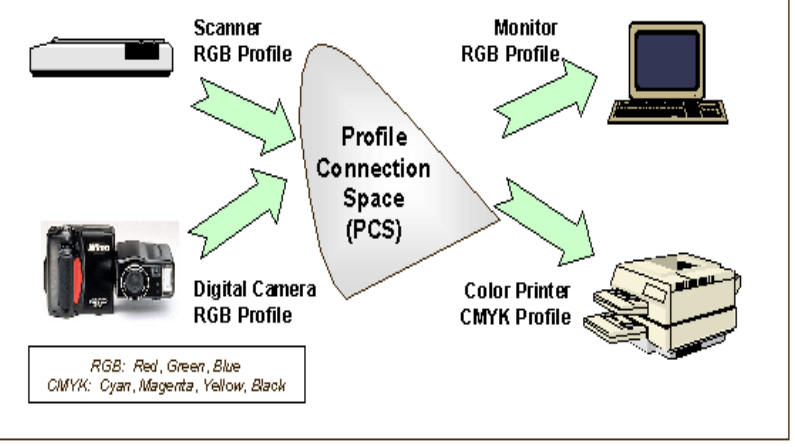

### 色域 (Gamut)

### デジカメのセンサーや モニタの発色が人間の 視覚の限界にどこまで 近づけるか

一般に普及している モニタは sRGB なので Web の画像はこれに 合わせてる (狭い) 

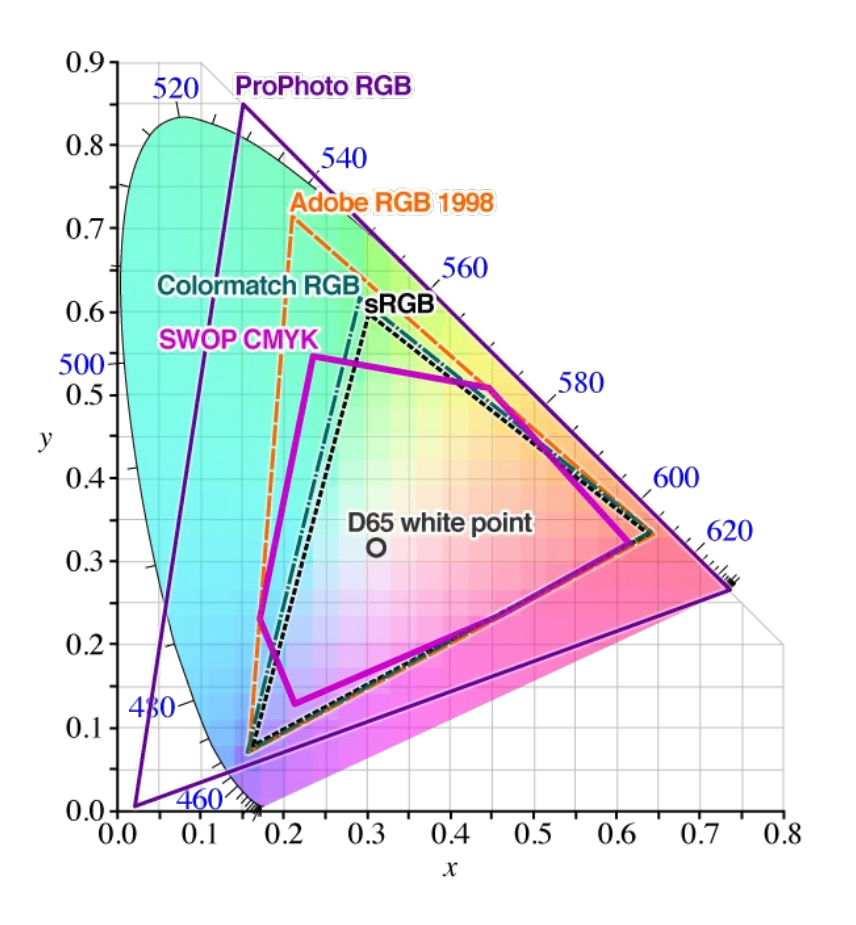

# JPEGバイナリを見てみよう (ICC)

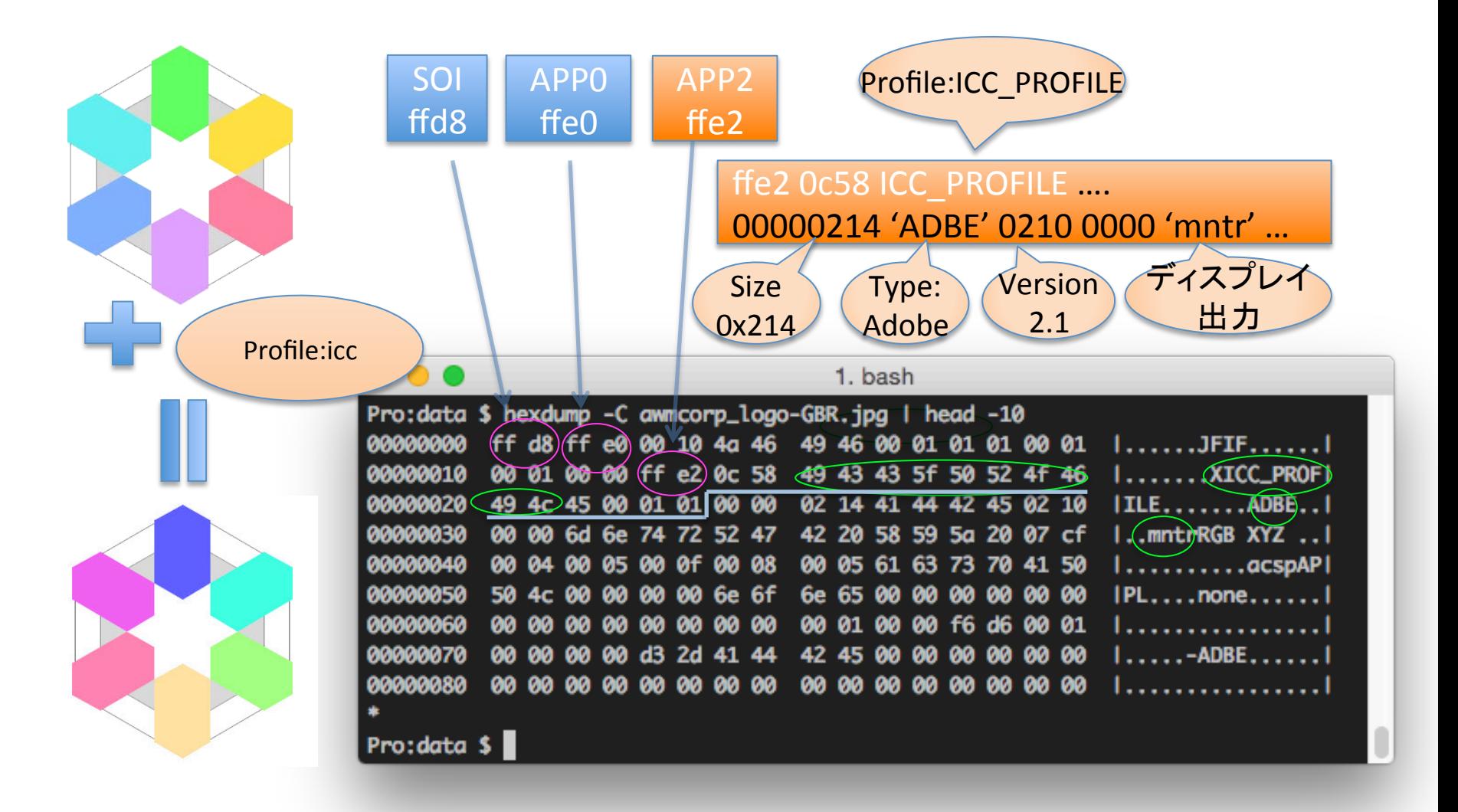

# ICC Profile の抽出

- 抽出方法が見つからないので自作
	- https://github.com/yoya/misc/blob/master/go/ imagick profiles.go (Go から ImageMagick を呼ぶ)

\$ go build imagick\_profiles.go  $\zeta$ \$ imagick profiles GBR.jpg [app12 icc] \$ imagick\_profiles GBR.jpg icc > GBR.icc

# ICC Profile の設定

• ImageMagick の convert で可能 (MacOS で homebrew だと動かない、ports だと OK)

**\$ convert RGB.jpg -profile GBR.icc GBR.jpg** 

- 注意
	- 変換元JPEG の icc プロファイル有無で動作が変わる – ない場合
		- 単純に icc プロファイルを挿入するだけ
	- あった場合
		- 既に入っていた icc の色空間かsら新しく指定した icc の色 空間に変換(補正)する

# 自分で色補正をやりたい

- ImageMagick だと遅い
- 以下の2つのツールが有名
- Little-CMS – http://www.littlecms.com/

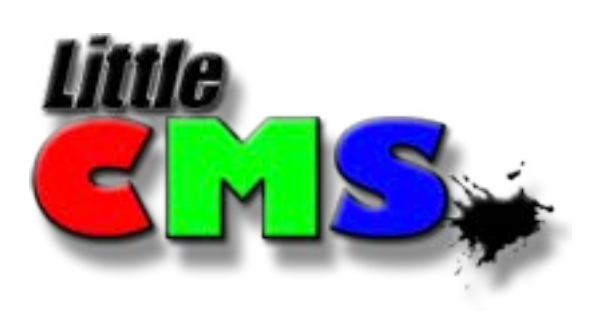

- QCMS
	- https://people.mozilla.org/~jmuizelaar/qcms.git/
	- http://rockridge.hatenablog.com/entry/ 20090606/1244265122

### Little-CMS

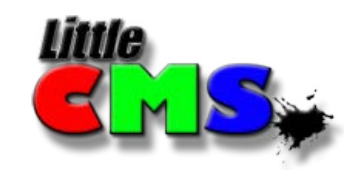

### • ImageMagick  $\mathcal{D}$  カラマネ色空間 補正は実は Little-CMS を 使ってるだけ

• 使い方超簡単 

#### **Step-by-step Example**

Here is an example to show, step by step, how a client application can transform a bitmap between two ICC profiles using the lcms API.

#### #include "lcms2.h"

#### int main (void)

```
cmsHPROFILE hInProfile, hOutProfile;
cmsHTRANSFORM hTransform;
int i:
hInProfile = cmspace: \text{m} = \text{m} = \text{m} = \text{m} = \text{m} = \text{m} = \text{m} = \text{m} = \text{m} = \text{m} = \text{m} = \text{m} = \text{m} = \text{m} = \text{m} = \text{m} = \text{m} = \text{m} = \text{m} = \text{m} = \hOutProfile = cmsOpenProfileFromFile("sRGBColorSpace.icc", "r");
hTransform = cmsCreateTransform(hInProfile,
                                                   TYPE BGR 8,
                                                   hOutProfile,
                                                   TYPE BGR 8,
                                                   INTENT PERCEPTUAL, 0);
cmsCloseProfile(hInProfile);
cmsCloseProfile(hOutProfile);
for (i=0; i < AllScanlinesTilesOrWatseverBlocksYouUse; i++)
        cmsDoTransform(hTransform, YourInputBuffer,
                                             YourOutputBuffer,
                                            YourBuffersSizeInPixels);
cmsDeleteTransform(hTransform);
return 0;
```
This is slightly different from the sample on 1.xx series, as Little CMS 2 allows you to close the profiles after creating the transform. On 1.xx you have to keep profiles open on all transform life, that is no longer required in Little CMS 2.x

### QCMS

- Little-CMS が重たいので QCMS を作った – FireFox 䛾エンジニアさんが作った。凄い。 – Chrome もこれを使っているっぽい。
- 問題
	- ICC v2 のみ対応。(v4 未対応)
	- RGB 以外䛾色空間も微妙。(多分Webに特化)
- Safari は QCMS でなく ColorSync を使う

まとめ 

- JPEG のメタデータに注意
	- プライバシー情報が入る事がある
	- 単純に削ると表示が乱れる
		- 回転するかも
		- 色味が変わるかも
- Imagemagick 使うと対処が簡単! – 高速化したい場合は LCMS や QCMS を利用して 自前で頑張る

# 次回予告

- ピクセル䛾座標系について – グリッドの取り方 (ラスターとベクターで違う事が多い)
- 色の基本
	- 量子化 A-D 変換
	- RGB, CMYK, HSL, YCbCr, CIE XYZ 等々 (虚色とは?)
- 減色
	- 均等法、中央値頻度法、頻度均等化法、etc…
- 補間アルゴリズム (賢いリサイズを)

– NearestNeighbor, Bilinear, Cubic, etc… 

お わ り 

• 質問ください 

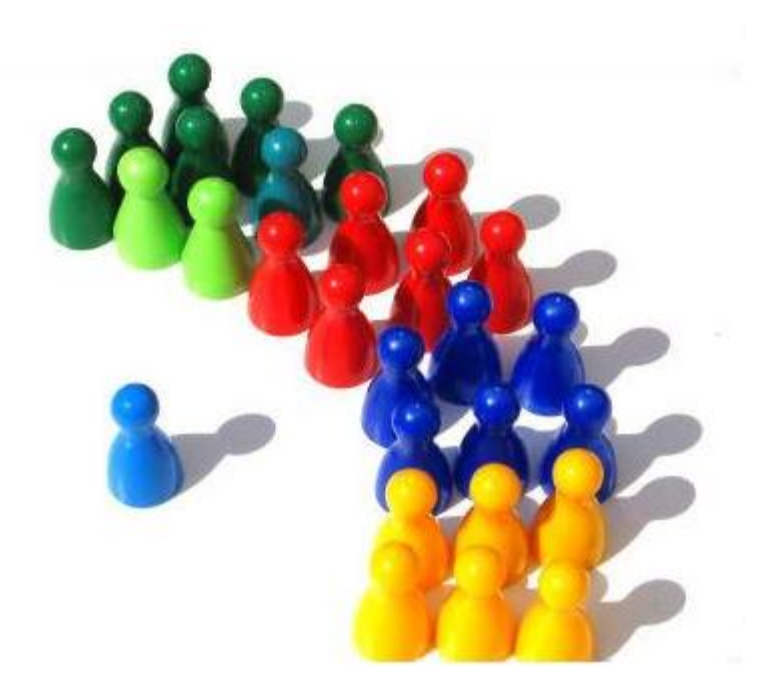

## 質問まとめ

- PNG にも ICC が入る事があるの?
	- 入れる方法はあるけど自分は見た事がない
		- http://www.libpng.org/pub/png/spec/1.2/PNG-Chunks.html#C.iCCP
- 印刷で色がくすむけど良い方法は?
	- 色域外警告 (YMCK で表現できない領域)
		- http://psgips.blog24.fc2.com/blog-entry-406.html
	- 印刷䛾色域を広げる (高演色インク)
		- http://www.atomi.co.jp/h-uv/ink/index.html
		- 顔料やライトインクのマニアックな話は次回にでも

## 以上